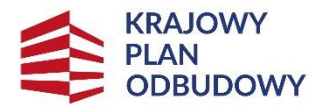

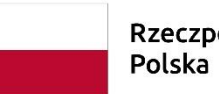

Rzeczpospolita NextGenerationEU

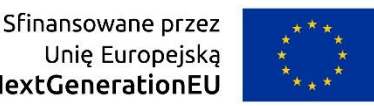

## **Składanie wniosków o płatność w ramach programu priorytetowego "Czyste Powietrze"**

- 1. Wnioski należy składać do Wojewódzkiego Funduszu Ochrony Środowiska i Gospodarki Wodnej, dalej "wfośigw", z którym zawarto umowę o dofinansowanie.
- 2. Wnioski należy składać na obowiązującym aktualnie formularzu.
- 3. Obowiązujący formularz wniosku o płatność jest dostępny jako formularz online w systemie GWD (Generator Wniosków o Dofinansowanie) na stronie<https://gwd.nfosigw.gov.pl/> oraz w serwisie "gov.pl" pod adresem [https://www.gov.pl/web/gov/skorzystaj-z-programu-czyste](https://www.gov.pl/web/gov/skorzystaj-z-programu-czyste-powietrze)[powietrze;](https://www.gov.pl/web/gov/skorzystaj-z-programu-czyste-powietrze)

*Formularz online wniosku o płatność posiada pełną funkcjonalność automatycznych pól wyliczeniowych, jak również możliwość weryfikacji poprawności i kompletności wprowadzonych danych.* 

4. Sposoby podpisywania i składania wniosku o płatność:

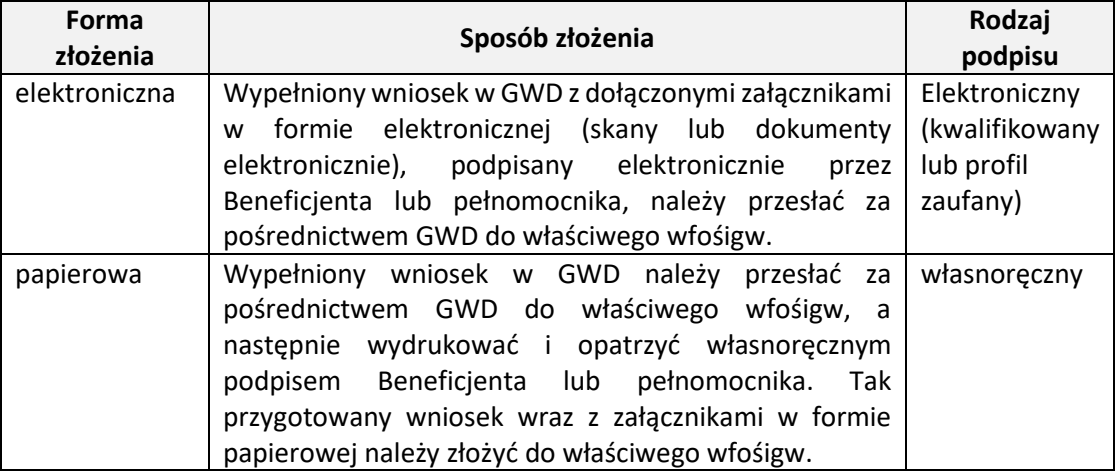

- 5. Wniosek o płatność złożony w formie papierowej do niewłaściwego terytorialnie wfośigw lub do Narodowego Funduszu Ochrony Środowiska i Gospodarki Wodnej zostanie zwrócony Beneficjentowi bez rozpatrzenia wraz ze stosowną informacją. Wniosek elektroniczny w takim przypadku pozostanie bez rozpatrzenia wraz ze stosowną informacją dla Beneficjenta.
- 6. Wnioski wypełnione w GWD, złożone w wersji papierowej z napisem "wydruk roboczy" (nieprzekazane elektronicznie przez GWD), nie będą rozpatrywane. Takie wnioski zostaną odesłane do Wnioskodawcy bez rejestracji w systemach informatycznych wfośigw.

## **Ważne!**

Przed wypełnieniem wniosku należy zapoznać się z instrukcją wypełniania wniosku o płatność w programie priorytetowym "Czyste Powietrze".

Przed złożeniem należy sprawdzić czy wniosek jest kompletny, podpisany i zawiera wszystkie załączniki.

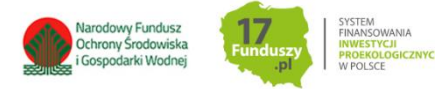

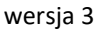